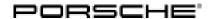

## **Technical Information**

Service

41/20 ENU 9064

9

# Complaint - Engine Will Not Start: Performing a PVTS Software Update Via the Dealer Web Portal (41/20)

Model line: 918 Spyder

Cayenne (92A) Macan (95B)

Panamera (970/971) Boxster/Cayman (982) 911 Carrera (991)

Model Year: **As of 2010 up to 2021** 

• VTS preparation and Porsche Car Connect (I-no. 7G9)

VTS security package and keypad (I-no. 7I0)

VTS security package (I-no. 7l2)

Subject: Control unit for auxiliary alarm system

Information: The engine cannot be started due to an immobiliser that has been permanently activated due to vibration.

The Porsche Vehicle Tracking System (PVTS) is not activated,

Remedial In the e

In the event of a customer complaint and if the software version is less than "0930", perform a software

n: update via the dealer web portal.

#### Performing a software update via the dealer web portal

Work Procedure: 1 Read out the software version.

- 1.1 Connect the **PIWIS Tester** to the vehicle and switch on the **PIWIS Tester**.
- 1.2 Switch on the ignition.
- 1.3 Start diagnostics.
- 1.4 Select the "Porsche Vehicle Tracking System (PVTS)" control unit.
- 1.5 Select the **"Extended identifications"** tab.
- 1.6 Check the software version. This must be less than "0930".
- 1.7 Switch off the ignition.
- 1.8 **Disconnect the PIWIS Tester** from the vehicle.
- 2 Perform a software update.
  - 2.1 Start the Porsche Partner Network (PPN) and call up the dealer web portal.

### 9064 ENU 41/20

**Technical Information** 

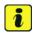

#### Information

The following conditions must be met for the software update:

- · Sufficient mobile phone and satellite reception
- · Ignition switched off
- 2.2 Select **"Equipment repair"** ⇒ VIN input -1- tab.
- 2.3 Enter the vehicle identification number (VIN) of the vehicle ⇒ VIN input -2- and click the "Search" ⇒ VIN input -3- button. The vehicle settings will be displayed.

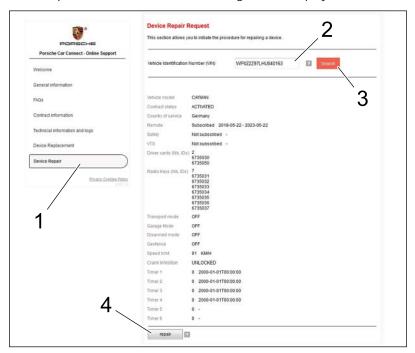

VIN input

2.4 Start the software update by clicking the "Repair" ⇒ VIN input -4- button. Once the update has been completed successfully, the message "Your vehicle configuration has been updated" appears briefly.

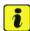

#### Information

If the update is not successful even after the third attempt, please get in touch with your local Vodafone service provider.

For US customers & dealers: 1-866-253-1742

For Canada customers & dealers: 1-866-265-5829

Email: porschecarconnect.telematics@vodafone.com

41/20 ENU 9064

2.5 Check whether all settings  $\Rightarrow$  Equipment repair -1 - are the same. Then click the "Create Report"  $\Rightarrow$  Equipment repair -2 - button.

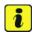

#### Information

If there are variations in the settings, please get in touch with your local Vodafone service provider.

For US customers & dealers: 1-866-253-1742

For Canada customers & dealers: 1-866-265-5829

Email: porschecarconnect.telematics@vodafone.com

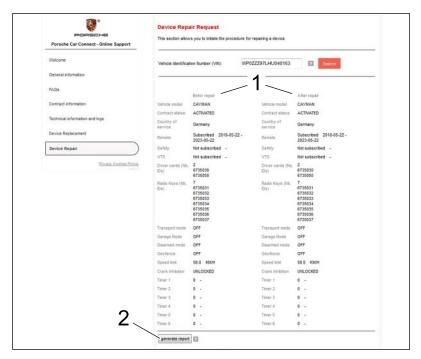

Equipment repair

2.6 The immobiliser *⇒ Immobiliser deactivated* **-1-** must be deactivated after the update has been completed successfully.

# **Technical Information**

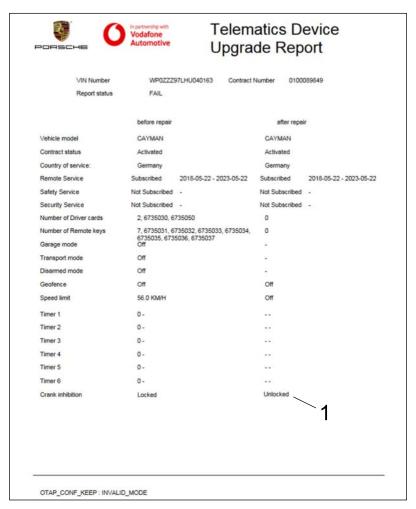

Immobiliser deactivated

- 3 Read out the software version.
  - 3.1 Connect the **PIWIS Tester** to the vehicle and switch on the **PIWIS Tester**.
  - 3.2 Switch on the ignition.
  - 3.3 Start diagnostics.
  - 3.4 Select the "Porsche Vehicle Tracking System (PVTS)" control unit.
  - 3.5 Select the **"Extended identifications"** tab.
  - 3.6 Check the software version. This must be "0930".
  - 3.7 Switch off the ignition.
  - 3.8 **Disconnect the PIWIS Tester** from the vehicle.

# Technical Information Service 41/20 ENU 9064

#### Invoicing

Invoicing: For documentation and warranty invoicing, enter the labor operation and PQIS coding specified below in

the warranty claim:

| APOS     | Labor operation                                             | I No. |
|----------|-------------------------------------------------------------|-------|
| 90642510 | Programming the control unit for the auxiliary alarm system |       |

#### PQIS coding:

| Location (FES5)   | 90640 | The control unit for the auxiliary alarm |
|-------------------|-------|------------------------------------------|
| Damage type (SA4) | 1619  | system does not start                    |

Important Notice: Technical Bulletins issued by Porsche Cars North America, Inc. are intended only for use by professional automotive technicians who have attended Porsche service training courses. They are written to inform those technicians of conditions that may occur on some Porsche vehicles, or to provide information that could assist in the proper servicing of a vehicle. Porsche special tools may be necessary in order to perform certain operations identified in these bulletins. Use of tools and procedures other than those Porsche recommends in these bulletins may be detrimental to the safe operation of your vehicle, and may endanger the people working on it. Properly trained Porsche technicians have the equipment, tools, safety instructions, and know-how to do the job properly and safely. Part numbers listed in these bulletins are for reference only. The work procedures updated electronically in the Porsche PIWIS diagnostic and testing device take precedence and, in the event of a discrepancy, the work procedures in the PIWIS Tester are the ones that must be followed.